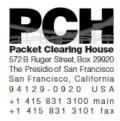

# **DNSSEC Key Ceremony Script** Friday, December 14, 2012

#### Sign In to Facility

| Step | Activity                                                                                         | Initial | Time (PDT) |
|------|--------------------------------------------------------------------------------------------------|---------|------------|
| 1    | The FO has all participants sign in before entering the Key Management Facility.                 |         |            |
| 2    | The FO collects cell phones, laptops, etc. Cameras are permitted in the Key Management Facility. |         |            |

#### **Emergency Evacuation Procedure**

| Step | Activity                                                                                         | Initial | Time (PDT) |
|------|--------------------------------------------------------------------------------------------------|---------|------------|
| 3    | The FO reviews emergency evacuation procedures and other relevant information with participants. |         |            |

#### Enter the Key Management Facility

| Step | Activity                                                                                                    | Initial | Time (PDT) |
|------|----------------------------------------------------------------------------------------------------|---------|------------|
| 4    | As the participants enter the Key Management Facility, the EW verifies the identity of each by examining a government-issued photo identification, notes the type and number of each piece of identification, and the participant's entry time on the Participant Signature Sheet. |         |            |
|      | As the participants are identified, the EW distributes their role identification placards.                                                                                                    |         |            |
|      | Note: The participants do not sign the sheet until the end of the ceremony.                                                                                                    |         |            |

## **Ground Rules**

| Step | Activity                                                             | Initial | Time (PDT) |
|------|----------------------------------------------------------------------|---------|------------|
|      | The CA previews ground rules and break procedures with participants. |         |            |

## Verify Time and Date

| Step | Activity                                                                                                    | Initial | Time (UTC) |
|------|----------------------------------------------------------------------------------------------------|---------|------------|
| 6    | The EW reads aloud and records the date (month/day/year) and time (UTC) using an NTP-synchronized clock visible to all. Participants verify that the time is correct. |         |            |
|      | Date:                                                                                                    |         |            |
|      | Time:                                                                                                    |         |            |
|      | This and all subsequent entries into this script and any associated logs should follow this common source of time.                                                    |         |            |

# Remove Equipment from Safe

| Step | Activity                                                                                                    | Initial | Time (UTC) |
|------|----------------------------------------------------------------------------------------------------|---------|------------|
| 7    | The SC opens safe and makes entry in log sheet indicating opening of safe.                                                                                                    |         |            |
| 8    | The CA collects the following items from the safe:                                                                                                    |         |            |
|      | - KSK-HSM-01B-SJC HSM                                                                                                    |         |            |
|      | - boot-DVD                                                                                                    |         |            |
|      | - laptop                                                                                                    |         |            |
|      | - KSK-HSM-01B-SJC HSMFD                                                                                                    |         |            |
|      | - power supplies                                                                                                    |         |            |
|      | - cables                                                                                                    |         |            |
|      | and any other items that may be scheduled for removal indicating removal of each with corresponding TEB number of safe log. Equipment is placed on table visible to all partipants. |         |            |

| 9  | The CA reads out KSK-HSM-01B-SJC HSM TEB and serial number while the EW checks that it matches the TEB serial number recorded in the script from the previous key ceremony.  TEB# A3112570  Serial# K1011066                                                |  |
|----|----------------------------------------------------------------------------------------------------|--|
| 10 | The CA similarly reads out boot-DVD, laptop, and HSMFD TEB numbers while the EW checks that they match the TEB serial numbers in the script from the previous key ceremony.  DVD TEB# A28410818  Laptop TEB# A3112569  HSMFD KSK-HSM-01B-SJC TEB# A28410819 |  |
|    | HSWIFD KSK-HSWI-01B-SJC 1EB# A28410819                                                                                                    |  |
| 11 | The SC makes entry in log sheet indicating closing of safe then closes safe. The EW verifies safe is locked.                                                                                                    |  |

## Collect OP Cards

| Step | Activity                                                                                                    | Initial | Time (UTC) |
|------|----------------------------------------------------------------------------------------------------|---------|------------|
| 12   | The CA collects OP cards from COs, reading out and comparing TEB numbers with those recorded in the prior ceremony, reproduced for convenience in the appendices of this document. Note any discrepancies. The CA places the OP cards in plain view on the table. |         |            |

## Inspect New Laptop

| Step | Activity                                                                                                    | Initial | Time (UTC) |
|------|----------------------------------------------------------------------------------------------------|---------|------------|
| 13   | The CA takes new laptop that will replace the laptop from the safe and shows participants that its internal storage has been removed. |         |            |

# Set Up Laptop

| Step | Activity                                                                                                    | Initial | Time (UTC) |
|------|----------------------------------------------------------------------------------------------------|---------|------------|
| 14   | The CA places the boot-DVD and laptop on the table; connects laptop power and external monitor and boots laptop from DVD. |         |            |

| 15 | The CA logs in as root.                                                                                                    |  |
|----|----------------------------------------------------------------------------------------------------|--|
| 16 | The CA opens a terminal window.                                                                                                    |  |
| 17 | The CA verifies the time zone, date, and time on the laptop and synchronizes it if necessary.                                                                                                    |  |
|    | Display the current time and timezone:                                                                                                    |  |
|    | date                                                                                                    |  |
|    | If the timezone is not set to UTC:                                                                                                    |  |
|    | cd /etc/                                                                                                    |  |
|    | rm localtime                                                                                                    |  |
|    | ln -s /usr/share/zoneinfo/UTC localtime                                                                                                    |  |
|    | Set time to match the wall clock:                                                                                                    |  |
|    | date mmddHHMMYYYY                                                                                                    |  |
|    | Verify:                                                                                                    |  |
|    | date                                                                                                    |  |
| 18 | The CA calculates sha256 checksum of the boot-DVD. The CA may proceed with additional steps while this process completes. When the checksum is complete, the CA reads it aloud, four digits at a time.  sha256sum /dev/cdrom |  |
| 19 | The EW records the sixty-four digit boot-DVD checksum.                                                                                                    |  |
|    |                                                                                                    |  |
|    | Other participants may compare this with the boot-<br>DVD checksum calculated during Key Ceremony 1,<br>reproduced for convenience in the appendices of<br>this document.                                                    |  |
| 20 | The CA connects USB hub to laptop.                                                                                                    |  |
| 21 | The CA removes HSMFD KSK-HSM-01B-SJC from TEB and plugs into a free USB slot on the laptop; waits for O/S to recognize the FD. The CA lets participants view contents of HSMFD then closes FD window.                        |  |

# Start Logging Terminal Session

| Step | Activity                                                                                                    | Initial | Time (UTC) |
|------|----------------------------------------------------------------------------------------------------|---------|------------|
| 22   | The CA closes the terminal window and opens a new one. The CA changes the default directory to the HSMFD by executing:  cd /media/HSMFD |         |            |
| 23   | The CA starts capture of terminal output by executing:                                                                                  |         |            |
|      | script script-20121214.log                                                                                                    |         |            |

# Start Logging HSM Output

| Step | Activity                                                                                                    | Initial | Time (UTC) |
|------|----------------------------------------------------------------------------------------------------|---------|------------|
| 24   | The CA connects a serial to USB null modem cable to laptop USB hub. Please note that the first USB cable connected will be "ttyUSB0", the second will be "ttyUSB1" and so on. |         |            |
| 25   | The CA opens a second terminal screen and changes the default directory to the HSMFD by executing:                                                                            |         |            |
|      | cd /media/HSMFD                                                                                                    |         |            |
|      | The CA starts logging HSM serial port output by executing:                                                                                                    |         |            |
|      | ttyaudit /dev/ttyUSB0                                                                                                    |         |            |
|      | Note: DO NOT unplug USB serial port adaptor from laptop as this causes logging to stop.                                                                                       |         |            |

# Connecting offline HSM (KSK-HSM-01B-SJC)

| Step | Activity                                                                                                    | Initial | Time (UTC) |
|------|----------------------------------------------------------------------------------------------------|---------|------------|
| 26   | The CA inspects the HSM TEB for evidence of tampering and removes it from TEB; discards TEB and plugs ttyUSB0 null modem serial adaptor and cable to the back. |         |            |
| 27   | The CA connects power to HSM. Status information should appear on the serial logging screen and after self test the HSM display should say:  "Set_Online"      |         |            |
|      | indicating the HSM is in the initialized state.                                                                                                    |         |            |

## Activate HSM

| Step | Activity                                                                                                    | Initial | Time (UTC) |
|------|----------------------------------------------------------------------------------------------------|---------|------------|
| 28   | The CA sets HSM online ("Set Online" menu item) using three (3) OP cards. The "Ready" LED should go on.                                             |         |            |
|      | Use 3 OP cards 1, 2 and 4.                                                                                                    |         |            |
|      | Enter PIN: 11223344                                                                                                    |         |            |
| 29   | The CA connects Ethernet cable between laptop and HSM and tests network connectivity between laptop and HSM by executing:                           |         |            |
|      | ping 192.168.0.2                                                                                                    |         |            |
|      | on the laptop terminal window and looking for responses. Ctrl-C to exit program.                                                                    |         |            |
| 30   | The CA inserts flash drive labeled "SCRIPTS" into a free USB slot on the laptop (NOT on USB hub); waits for O/S to recognize the FD.                |         |            |
| 31   | The CA calculates sha256 checksum of the compressed scripts on the drive labeled "SCRIPTS" by executing:                                            |         |            |
|      | sha256sum /media/SCRIPTS/scripts-<br>20121214.tar.gz                                                                                                |         |            |
|      | The CA may proceed with additional steps while this process completes. When the checksum is complete, the CA reads it aloud, four digits at a time. |         |            |
| 32   | The EW records the sixty-four digit checksum of the file "scripts-20121214.tar.gz".                                                                 |         |            |
|      |                                                                                                    |         |            |
|      |                                                                                                    |         |            |
|      |                                                                                                    |         |            |
|      |                                                                                                    |         |            |

# Generate Keys and Keybundles

| The CA copies shell scripts that will be used to generate new keys and bundles by executing:  .s /media/SCRIPTS  .ar -xzvof /media/SCRIPTS/scripts- 20121214.tar.gz  .p -p makeallhsmfiles exkey keybundle- generate.20120530 /opt/dccom                                                                                                    |                                                                                                    |                                                                                                    |
|----------------------------------------------------------------------------------------------------|----------------------------------------------------------------------------------------------------|----------------------------------------------------------------------------------------------------|
| zar -xzvof /media/SCRIPTS/scripts-<br>20121214.tar.gz<br>p -p makeallhsmfiles exkey keybundle-                                                                                                    |                                                                                                    |                                                                                                    |
| 20121214.tar.gz                                                                                                    |                                                                                                    |                                                                                                    |
|                                                                                                    |                                                                                                    |                                                                                                    |
| generate.20120330 /opt/decom                                                                                                    |                                                                                                    |                                                                                                    |
| nkdir /tmp/pch                                                                                                    |                                                                                                    |                                                                                                    |
| p -p 20121214.kc_script_gen.out /tmp/pch                                                                                                    |                                                                                                    |                                                                                                    |
| p -p /opt/dnssec/aep.hsmconfig /tmp/pch                                                                                                    |                                                                                                    |                                                                                                    |
| The CA creates encrypted backups of the ZSKs by executing:                                                                                                    |                                                                                                    |                                                                                                    |
| d /tmp/pch                                                                                                    |                                                                                                    |                                                                                                    |
| nakeallhsmfiles                                                                                                    |                                                                                                    |                                                                                                    |
| eybundle-generate.20120530 < 0121214.kc_script_gen.out                                                                                                    |                                                                                                    |                                                                                                    |
| The data file contains a line for each zone for which ZSKs will be rolled or a new zone will be generated. This will take a long time generating ZSKs and KSKs as necessary and creating keybundles (KSK signed DNSKEY RRsets). KSKs and ZSKs will automatically be backed up in encrypted form and deleted from HSM as each zone is completed. |                                                                                                    |                                                                                                    |
| The CA generates the archive destined for the signer by executing:                                                                                                    |                                                                                                    |                                                                                                    |
| ar zcfv /media/HSMFD/20121214.kb.tar.gz<br>sk*.hsm *.keybundle.tar.gz<br>keybundle.tar.gz.sha256                                                                                                    |                                                                                                    |                                                                                                    |
| The CA archives all results including encrypted ksks or future use by executing:                                                                                                    |                                                                                                    |                                                                                                    |
| ar zcfv<br>media/HSMFD/20121214.session.tar.gz .                                                                                                    |                                                                                                    |                                                                                                    |
| The CA returns to HSMFD and lists the contents by executing:                                                                                                    |                                                                                                    |                                                                                                    |
| d /media/HSMFD                                                                                                    |                                                                                                    |                                                                                                    |
| .s                                                                                                    |                                                                                                    |                                                                                                    |
|                                                                                                    | p -p 20121214.kc_script_gen.out /tmp/pch p -p /opt/dnssec/aep.hsmconfig /tmp/pch The CA creates encrypted backups of the ZSKs by xecuting: d /tmp/pch akeallhsmfiles eybundle-generate.20120530 < 0121214.kc_script_gen.out The data file contains a line for each zone for which the contains a line for each zone for which the contains a line for each zone for which the contains a line for each zone for which the contains a line for each zone for which the contains a line for each zone for which the contains a line for each zone for which the contains a line for each zone for which the contents by a contain the contain the contai | p -p 20121214.kc_script_gen.out /tmp/pch p -p /opt/dnssec/aep.hsmconfig /tmp/pch The CA creates encrypted backups of the ZSKs by xecuting: d /tmp/pch akeallhsmfiles eybundle-generate.20120530 < 0121214.kc_script_gen.out The data file contains a line for each zone for which SKs will be rolled or a new zone will be generated. This will take a long time generating ZSKs and KSKs is necessary and creating keybundles (KSK signed in the signer strength of the signer strength of the signer strength of the signer by executing:  The CA generates the archive destined for the igner by executing:  ar zcfv /media/HSMFD/20121214.kb.tar.gz |

| 38 | The CA creates a snapshot of any changes to DB files by executing:  tar zcf 20121214.KSK-HSM-01B-SJC.db.tar.gz *.db |  |
|----|----------------------------------------------------------------------------------------------------|--|
| 39 | The CA zeroizes SCRIPTS FD and unmounts by executing:                                                               |  |
|    | rm -rf /media/SCRIPTS/*                                                                                             |  |
|    | unmount /media/SCRIPTS                                                                                              |  |
|    | and removes the SCRIPTS FD for reuse.                                                                               |  |

## Return HSM to a Tamper Evident Bag

| Step | Activity                                                                                                    | Initial | Time (UTC) |
|------|----------------------------------------------------------------------------------------------------|---------|------------|
| 40   | The CA presses RESTART button and waits for self test to complete. The CA then disconnects HSM from power and laptop (serial and Ethernet), placing HSM into a new TEB and seals. |         |            |
| 41   | The CA reads out TEB # and HSM serial #, shows item to participants while the EW records TEB # and HSM serial # here.                                                             |         |            |
|      | TEB#                                                                                                    |         |            |
|      | HSM Serial#:                                                                                                    |         |            |

## Stop Recording Serial Port Activity

| Step | Activity                                                                                                    | Initial | Time (UTC) |
|------|----------------------------------------------------------------------------------------------------|---------|------------|
| 42   | The CA terminates HSM serial output capture by disconnecting USB serial adaptors from laptop. The CA then exits out of serial output terminal window. |         |            |

# Backup HSM Flash Drive Contents

| Step | Activity                                                                                                    | Initial | Time (UTC) |
|------|----------------------------------------------------------------------------------------------------|---------|------------|
| 43   | The CA displays contents of HSMFD by executing:                                                                                                    |         |            |
| 44   | The CA plugs a blank FD labeled "HSMFD KSK-HSM-01B-SJC" into the laptop waits for it to be recognized by the O/S as HSMFD_ and copies the contents of the HSMFD to the blank drive for backup by executing:  cp -Rp * /media/HSMFD_ |         |            |
| 45   | The CA unmounts new FD by executing: umount /media/HSMFD_                                                                                                    |         |            |
|      | The CA removes HSMFD_ from the laptop.                                                                                                    |         |            |
| 46   | The CA repeats this activity a second time to create a second backup.                                                                                                    |         |            |
| 47   | The CA repeats this activity a third time to create a third backup.                                                                                                    |         |            |
| 48   | The CA repeats this activity a fourth time to create a fourth backup.                                                                                                    |         |            |
| 49   | The CA places first backup HSMFD_ in a new TEB and seals; reads out TEB # and shows item to participants while the EW records TEB # here.                                                                                           |         |            |
|      | TEB#                                                                                                    |         |            |
| 50   | The CA places second backup HSMFD_ in a new TEB and seals; reads out TEB # and shows item to participants while the EW records TEB # here.  TEB#                                                                                    |         |            |
| 51   | The CA places third backup HSMFD_ in a new TEB and seals; reads out TEB # and shows item to participants while the EW records TEB # here.                                                                                           |         |            |
|      | TEB#                                                                                                    |         |            |
| 52   | The CA places fourth backup HSMFD_ in a new TEB and seals; reads out TEB # and shows item to participants while the EW records TEB # here.                                                                                          |         |            |
|      | TEB#                                                                                                    |         |            |

## Stop Logging Terminal Output

| Step | Activity                                                                              | Initial | Time (UTC) |
|------|---------------------------------------------------------------------------------------|---------|------------|
| 53   | The CA stops logging terminal output by entering "exit" in remaining terminal window. |         |            |

## Return HSMFD to a Tamper Evident Bag

| Step | Activity                                                                                                 | Initial | Time (UTC) |
|------|----------------------------------------------------------------------------------------------------|---------|------------|
| 54   | The CA unmounts HSMFD by executing:                                                                      |         |            |
|      | cd /tmp                                                                                                  |         |            |
|      | umount /media/HSMFD                                                                                      |         |            |
| 55   | The CA removes HSMFD and places it in new TEB and seals; reads out TEB # and shows item to participants. |         |            |
|      | The EW records TEB # here.                                                                               |         |            |
|      | TEB#                                                                                                    |         |            |

## Return Boot-DVD to a Tamper Evident Bag

| Step | Activity                                                                                     | Initial | Time (UTC) |
|------|----------------------------------------------------------------------------------------------|---------|------------|
| 56   | The CA executes:                                                                             |         |            |
|      | shutdown —h now                                                                              |         |            |
|      | The CA removes DVD and turns off laptop.                                                     |         |            |
| 57   | The CA places boot-DVD in new TEB and seals; reads out TEB # and shows item to participants. |         |            |
| 58   | The EW records TEB # here.                                                                   |         |            |
|      | TEB#                                                                                         |         |            |

#### Return Laptop to a Tamper Evident Bag

| Step | Activity                                                                                                    | Initial | Time (UTC) |
|------|----------------------------------------------------------------------------------------------------|---------|------------|
| 59   | The CA disconnects power, external video, USB hub, and any other connections from the laptop and puts laptop in new TEB and seals; reads out TEB #; shows item to participants. |         |            |
|      | The EW records TEB # here.                                                                                                    |         |            |
|      | TEB#                                                                                                    |         |            |

## Return Power Supplies, USB Hub, and Cables

| Step | Activity                                                                                                    | Initial | Time (UTC) |  |
|------|----------------------------------------------------------------------------------------------------|---------|------------|--|
| 60   | The CA places HSM power supply, laptop power supply, USB hub, USB serial adapter, power and networking cables in a bag. This need not be a TEB as it is only used for convenient packaging. |         |            |  |
| 61   | The SC opens safe indicating this on safe log sheet.                                                                                                    |         |            |  |
| 62   | The SC returns items to the safe. The SC records return of each item on the safe log with TEB #, printed name, date, time, and signature with a second participant initialing each entry.   |         |            |  |
|      | - KSK-HSM-01B-SJC HSM                                                                                                    |         |            |  |
|      | - laptop                                                                                                    |         |            |  |
|      | - original HSMFD above                                                                                                    |         |            |  |
|      | - fourth HSMFD backup                                                                                                    |         |            |  |
|      | - DVD                                                                                                    |         |            |  |
| 63   | The SC closes safe. The EW verifies it is locked.                                                                                                    |         |            |  |
| 64   | Two of the remaining HSMFDs will be packaged with the two audit bundles below. The CA keeps any remaining materials (e.g. the extra HSMFD) for next key ceremony preparation and analysis.  |         |            |  |

# Re-Package OP Cards

| Step | Activity                                                                                                    | Initial | Time (UTC) |
|------|----------------------------------------------------------------------------------------------------|---------|------------|
| 65   | The CA places each OP card with pre-printed warning slip in its own new TEB and seals TEB, hands the EW the tear-off strip from the TEB to record. |         |            |

#### Re-Distribution of Cards

| Ste | Activity                                                                                                    | Initial | Time (UTC) |
|-----|----------------------------------------------------------------------------------------------------|---------|------------|
| 66  | The CA calls each CO to return their smartcards. As each CO receives and inspects their cards, they fill out the sign out sheet below and the EW initials their entry. |         |            |

# Smart Card Sign Out Sheet

| CO# | Card Type | TEB# | Printed Name    | Signature | Date     | Time | EW |
|-----|-----------|------|-----------------|-----------|----------|------|----|
| CO1 | OP 1 of 7 |      | Steve FELDMAN   |           | 12/14/12 |      |    |
| CO2 | OP 2 of 7 |      | Michael SINATRA |           | 12/14/12 |      |    |
| CO4 | OP 4 of 7 |      | Jonny MARTIN    |           | 12/14/12 |      |    |

## Sign-Out on Participant Signature Sheet

| Step | Activity Initial Time                                                                                               |  |  |
|------|----------------------------------------------------------------------------------------------------|--|--|
| 67   | All participants leave the Key Management Facility, sign the Participant Signature Sheet, and note their exit time. |  |  |
| 68   | The CA reviews the EWs script and signs it.  The CA Signature                                                       |  |  |

# Sign Out of Facility

| Step | Activity                                                                                                    | Initial | Time (UTC) |
|------|----------------------------------------------------------------------------------------------------|---------|------------|
| 69   | The FO returns phones, laptops, and other items to participants and logs their exit times. Participants are now free to depart. |         |            |

#### Stop Audio-Visual Recording

| Step | Activity                                | Initial | Time (PDT) |
|------|-----------------------------------------|---------|------------|
| 70   | The SA stops audio and video recording. |         |            |

# Copy and Store the Script

| Step | Activity                                                                                                    | Initial | Time (PDT) |
|------|----------------------------------------------------------------------------------------------------|---------|------------|
| 71   | The EW makes at least 5 copies of his or her script: one for off-site audit bundle, one for on-site audit bundle, one for the EW, and copies for other participants, as requested. The two audit bundles each contain 1) output of signer system - HSMFD; 2) copy of the EWs key ceremony script; 3) audiovisual recording; 4) logs from the Facility Physical Access Control; 5) The SA attestation (A.2 below); and 6) the EW attestation (A.1 below) - all in a TEB labeled "Key Ceremony null", dated and signed by the EW and the CA. One bundle will be stored by the SC along with equipment. The second bundle will be kept securely offsite. |         |            |

# Appendix A:

# **Key Ceremony Script Attestation**

# (by EW)

I hereby attest that the Key Ceremony was conducted in accordance with this script and that any excpetions which may have occurred were accurately and properly documented on the attached Script Exception Forms.

| Printed Name: | <br> | <br> |   |
|---------------|------|------|---|
| Signature:    | <br> |      | _ |
| Date.         |      |      |   |

# **Insert Notary Acknowledgement Here**

# **Appendix B:**

# Access Control System Attestation (by SA)

I have reviewed the physical access control system and not found any discrepancies or anything else out of the ordinary.

Attached is the audited physical access log.

| Printed Name: | <br> | <br> |
|---------------|------|------|
|               |      |      |
| Signature:    |      |      |
| _             |      |      |
| Date:         |      |      |

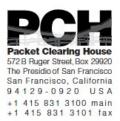

# 1600 Shattuck Avenue Facilities Sign-In Sheet

| Role   | Name                     | Signature | Date     | Entry Time<br>PST | Exit Time<br>PST |
|--------|--------------------------|-----------|----------|-------------------|------------------|
| FO     | Peter ROWLAND            |           | 12/14/12 |                   |                  |
| CA     | Robert MARTIN-<br>LEGÈNE |           | 12/14/12 |                   |                  |
| EW     | Larry JORDAN             |           | 12/14/12 |                   |                  |
| CO1    | Steve FELDMAN            |           | 12/14/12 |                   |                  |
| CO2    | Michael SINATRA          |           | 12/14/12 |                   |                  |
| CO4    | Jonny MARTIN             |           | 12/14/12 |                   |                  |
| SA/SC1 | Bill WOODCOCK            |           | 12/14/12 |                   |                  |
| R      | Daniel GRIGGS            |           | 12/14/12 |                   |                  |

# **Appendix C:**

#### **Abbreviations Used in This Document**

## **Roles**

CA Ceremony Administrator

EW **External Witness** 

SA System Administrator

CO Crypto Officers FO **Facilities Officer** 

R Registry Representative

#### Other Abbreviation

TEB

Tamper Evident Bag (MMF Industries, item #2362010N20 small or #2362011N20 large)

**HSM** Hardware Security Module

FD Flash Drive

AAK Adapter Authorization Key

SMK Storage Master Key

OP Operator

SO Security Operator

# **Appendix D:**

# **Letter and Number Pronunciation**

| Character |              | Pronunciation |
|-----------|--------------|---------------|
| A         | Alfa         | AL-FAH        |
| В         | Bravo        | BRAH-VOH      |
| C         | Charlie      | CHAR-LEE      |
| D         | Delta        | DELL-TAH      |
| E         | Echo         | ECK-OH        |
| F         | Foxtrot      | FOKS-TROT     |
| G         | Golf         | GOLF          |
| Н         | Hotel        | HOH-TEL       |
| I         | India        | IN-DEE-AH     |
| J         | Juliet       | JEW-LEE-ETT   |
| K         | Kilo         | KEY-LOH       |
| L         | Lima         | LEE-MAH       |
| M         | Mike         | MIKE          |
| N         | Novemb<br>er | NO-VEM-BER    |
| 0         | Oscar        | OSS-CAH       |
| Р         | Papa         | PAH-PAH       |
| Q         | Quebec       | KEH-BECK      |
| R         | Romeo        | ROW-ME-OH     |
| S         | Sierra       | SEE-AIR-RAH   |
| T         | Tango        | TANG-GO       |
| U         | Uniform      | YOU-NEE-FORM  |
| V         | Victor       | VIK-TAH       |
| W         | Whiskey      | WISS-KEY      |
| X         | Xray         | ECKS-RAY      |
| Υ         | Yankee       | YANG-KEY      |
| Z         | Zulu         | Z00-L00       |
| 1         | One          | WUN           |
| 2         | Two          | TOO           |
| 3         | Three        | TREE          |
| 4         | Four         | FOW-ER        |
| 5         | Five         | FIFE          |
| 6         | Six          | SIX           |
| 7         | Seven        | SEV-EN        |
| 8         | Eight        | AIT           |
| 9         | Nine         | NIN-ER        |
| 0         | Zero         | ZEE-RO        |

# Appendix: E

# **Card Distribution from Key Ceremony 1**

| Step | Activity                                                                                                    | Initial | Time    |
|------|----------------------------------------------------------------------------------------------------|---------|---------|
| 103  | Due to limited number of personnel at this key ceremony, cards will be distributed in groups that maintain multi-person control requirements. A subsequent key ceremony will redistribute cards to their final holders. Each group of cards shall be piaced in another TEB whose numbers are recorded below on the EW's script. | 11      | 8:371   |
| 104  | SMK1, SO1, OP1  TEB#_A 2/09 4 9 8 6 go to CO1, Sterve FELDMAN.                                                                                                    | 7/      | 8:390   |
| 105  | SMK5, SO5, OP5  TEB# A 2 / D 9 4 9 8 3  are entrusted to CO1, Steve FELDMAN, for conveyance to CO5, Stephan SOMOGYL.                                                                                                    | 1/      | 8:43 PM |
| 106  | SMK2, SO2, OP2<br>TEB# A 2.15 9 4 9 8 5<br>go to CO2, Michael SINATRA.                                                                                                    | 1/      | 8:4574  |
| 107  | SMK3, SO3, OP3  TEB# A 2109 4984 go to CO3, Kim DAVIES.                                                                                                    | 11      | 8:46 /  |
| 108  | SMK6, SO6, OP6  TEB# A 2.1 D 94982  are entrusted to CO3, Kirn DAVIES, for conveyance to CO6, LEONG Keng Thai.                                                                                                    | 11      | 8:48/1  |
| 109  | SMK 4, SO4, OP4  TEB# £ 2/0 9/9/80 go to CO4, Jonny MARTIN.                                                                                                    | 4       | 8:49pm  |
| 110  | SMK7, SO7, OP7 TEB# A 2.10 9 4 9 8 1 are entrusted to CO4, Jonny MARTIN, for conveyance to CO7, Gaurab UPADHAYA.                                                                                                    | y       | 8:5°0   |

# Appendix: F Smart Card Sign Out Sheet from Key Ceremony 1

|    | ca#  | Card Type  | TEBY        | Printed Name    | Signature   | Date    | Time EV  |
|----|------|------------|-------------|-----------------|-------------|---------|----------|
|    | CO1  | OP1of7     | A21095013   | Steve FELDMAN   | Car.        | 4/25/11 | 108641   |
| -1 | 001  | 80 1 of 7  | A21095012   | Steve FELDMAN   | the L       | 4/25/11 | 20.56 7/ |
| _  | CO1  | SMK 1 of 7 | A21095011   | Steve FELDMAN   | 11          | 4/25/11 | 20.56 7  |
|    | 002  | OP2 of 7   | A21095010   | Michael SINATRA | 1 D. ACD    | 425/11  | 20155    |
| 1  | 000  | 50 2 of 7  | A21095009   | Michael SINATRA | Warren I    | 4/25/11 | 20:557   |
| _  | 008  | SMK 2 of 7 | A21095008   | Michael SINATRA | Maphan B Sh | 4/25/11 | Z0153-7  |
|    | cos  | OP3df7     | A21095007   | Kim DAVIES      |             | 405/11  | 852 4    |
| 1  | COS  | 803 df 7   | A210950 D6  | Kim DAVIES      | 601         | 4/25/11 | 852 7/   |
| _  | (00) | SMK3 of 7  | A21095004   | Kim DAVIES      | HU.         | 4/25/11 | 8:52 1/  |
|    | 004  | OP 4 of 7  | 121095005   | Joney MARTIN    | 1.000       | 405/11  | 8:58 7   |
| 1  | 004  | S0 4 of 7  | A21095003   | Jonny MARTIN    | MIR         | 405/11  | 8:58 7   |
| _  | 004  | SMK 4 of 7 | A 21095002  | Jonny MARTIN    | -11/0       | 4/25/11 | 8:58 4   |
|    | 005  | OF5617     | A21095001   | Steve FELDMAN   | Epit        | 405/11  | D:50 7   |
| 1  | cos  | 80 5 of 7  | A21095000   | Steve FELDMAN   | Sha         | 4/25/11 | 2056 Th  |
| _  | cos  | SMK 5 of 7 | A 210 94999 | Sleve FELDMAN   | Los         | 4/25/11 | 20:564   |
|    | 008  | OF 6 of 7  | A21094998   | Kim DAVIES      | GAL.        | 405/11  | 853 9    |
| l  | 006  | 80 6 at 7  | A21094997   | Kim DAVIES      | 1550-       | 405/11  | 5:53 1/  |
| _  | 006  | SMK 6 of 7 | A21094996   | Kim DAVIES      |             | 405/11  | 853 \$   |
|    | 100  | OP7d7      | 121094995   | Johny MARTIN    | Jul.        | 4/25/11 | 8:58 4   |
| 1  | 007  | 507 of 7   | A21094994   | Jonny MARTIN    | JWL.        | 4/25/11 | 8.58 7   |
| _  | 007  | SMX7d7     | A 21094 193 | Jonny MARTIN    | JMl.        | 4/25/11 | 8:58 7   |

# Appendix: G Smart Card Sign Out Sheet from Key Ceremony 2

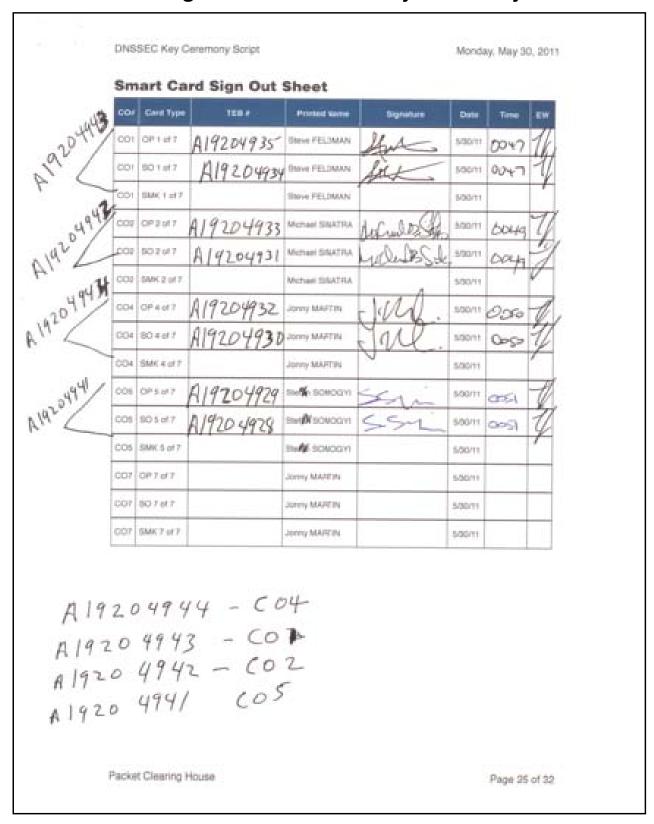

# **Appendix: H**

# **Smart Card Sign Out Sheet from Key Ceremony 3**

DNSSEC Key Ceremony Script

Monday, June 20, 2011

#### **Smart Card Sign Out Sheet**

| CO# | Card Type | TEB#       | Printed Name    | Signature | Date    | Time  | EW |
|-----|-----------|------------|-----------------|-----------|---------|-------|----|
| CO1 | OP 1 of 7 | A 19204876 | Steve FELDMAN - | As        | 6/20/11 | 67.51 | 1  |
| CO3 | OP 3 of 7 | A 19204874 | Kim DAVIES      | WK_       | 6/20/11 | 0751  | N  |
| CO4 | OP 4 of 7 | A14204872  | Jonny MARTIN    | J. Ull.   | 6/20/11 | 01:49 | M  |
| CO6 | OP 6 of 7 | A 16204870 | LIM Choon Sai   | An.       | 6/20/11 | 07.50 | N  |
| CO7 | OP 7 of 7 | A192248 68 | Gaurab UPADHAYA |           | 6/20/11 | 07.49 | 上  |

ENCLOSING BAGS:

CO1: A 19204875

CO3: A 19204873

CO 4: A19204871

CO 6: A19204869

607: A19204867

Packet Clearing House

Page 10 of 17

# Appendix: I

# **Smart Card Sign Out Sheet from Key Ceremony 4**

**DNSSEC Key Ceremony Script** Friday, January 20, 2012 **Re-Package OP Cards** Initial Time (UTC) CA places each OP card with instruction slip in its own new TEB and records the number in the smart card sign out sheet below. **Re-Distribution of Cards** Step Activity Initial Time (UTC) CA calls each CO to return their smartcards. As each 70:5 CO receives and inspects their cards, they fill out the sign out sheet below and EW initials their entry. Note new outer bags in sheet below. **Smart Card Sign Out Sheet** Card Type TEB# CO# **Printed Name** Signature Date CO2 OP 2 of 7 Michael SINATRA 1/20/12 A19204950 CO2 SO 2 of 7 Michael SINATRA 1/20/12 CO4 OP 4 of 7 Jonny MARTIN 1/20/12 CO4 SO 4 of 7 Jonny MARTIN 1/20/12 CO5 OP 5 of 7 Stephan SOMOGY 1/20/12 autsige CO5 SO 5 of 7 Stephan SOMOGYI 1/20/12 OUTSIDE BAG Packet Clearing House Page 10 of 20

# Appendix: J Smart Card Sign Out Sheet from Key Ceremony 5

| DN  | NSSEC Key (                                      | Ceremony Script                                          |                                    |                    | Friday  | , April 27, 2012          |   |
|-----|--------------------------------------------------|----------------------------------------------------------|------------------------------------|--------------------|---------|---------------------------|---|
| Sr  | mart Card S                                      | Sign Out Sheet                                           |                                    |                    |         |                           |   |
| cc  | O# Card Type                                     | TEB#                                                     | Printed Name                       | Signatu            | re Date | Time EW                   |   |
| cc  | O1 OP 1 of 7                                     | A19204955                                                | Steve FELDMAN                      | the                | 4/27/12 | 1844                      |   |
| co  | 0 uter<br>01 30 1 of 7                           | 31/2567                                                  | Steve FELDMAN                      | Al                 | 4/27/12 | 1844                      |   |
| co  | 03 OP 3 of 7                                     | A3112566                                                 | Kim DAVIES                         | TWO                | 4/27/12 | 18:4                      |   |
| co  | Outer<br>303 of 7<br>Bug                         | A3112572                                                 | Kim DAVIES                         |                    | 4/27/12 | 18/4                      | ( |
|     | 04 OP 4 of 7                                     | A3112565                                                 | Jonny MARTIN                       | 711                | 4/27/12 | 10                        |   |
| co  | 0 vter<br>04 <del>50</del> 4 of 7<br><b>69</b> 9 | A3112593                                                 | Jonny MARTIN                       | June               | 4/27/12 | 12 19                     |   |
| Sig | /<br>gn-Out on I                                 | Participant Signat                                       | ture Sheet                         |                    |         |                           |   |
| Ste | tep                                              | Activ                                                    | vity                               |                    | Initial | Time (UTC)                |   |
| 6   | All partic<br>sign the<br>exit time              | ipants leave the Ke<br>Participant Signatu               | ey Management<br>ure Sheet, and no | Facility, te their | 4       | 18:50                     |   |
| 6   | CA Signa                                         | ws EWs script and                                        | signs it.                          |                    | 1/      | 18:52                     |   |
| Sic | an Out of E                                      | ooility                                                  |                                    |                    | ,       |                           |   |
|     | gn Out of F                                      | Activ                                                    | iitu                               |                    | Initial | T: (UTO)                  |   |
|     | 52 FO returi                                     | ns phones, laptops<br>nts and logs their e<br>to depart. | s, and other items                 | to<br>pants are    | Initial | Time (UTC)                |   |
| Sto | op Audio-V                                       | isual Recording                                          |                                    |                    |         |                           |   |
| Ste | ер                                               | Activ                                                    | vity                               |                    | Initial | Time (UTC)                |   |
| 63  | 3 SA stops                                       | audio and video re                                       | ecording.                          |                    | 4       | 18:53                     |   |
| Pad | cket Clearing                                    | House                                                    |                                    |                    | ·       | <sup>2</sup> age 11 of 24 |   |
|     |                                                  |                                                          |                                    |                    | Segue_  |                           |   |

# Appendix: K

# **Smart Card Sign Out Sheet from Key Ceremony 5-1**

| DNS  | SEC Key            | Ceremony Script                                                                         |                                         |                 | Wednesday | , May 30, 201 |
|------|--------------------|-----------------------------------------------------------------------------------------|-----------------------------------------|-----------------|-----------|---------------|
| Re-l | Distributi         | on of Cards                                                                             |                                         |                 |           |               |
| Step |                    | Acti                                                                                    | vity                                    |                 | Initial   | Time (UTC)    |
| 63   | each Co            | s each CO to return<br>D receives and insp<br>sign out sheet belo<br>ote new outer bags | pects their cards,<br>w and EW initials | they fill their |           | 9:14          |
| Sma  | art Card           | Sign Out Sheet                                                                          |                                         |                 |           |               |
| CO#  | Card Type          | TEB#                                                                                    | Printed Name                            | Signature       | Date      | Time EW       |
|      | OP 1 of 7          | A28410829                                                                               | Steve FELDMAN                           | Ster            | 5/30/12   | 19.11 4       |
|      | SO 1 of 7          | A28410826                                                                               | Steve FELDMAN                           | Ste             | 5/30/12   | 19:11         |
|      | OP 2 of 7          | A28410828                                                                               | Michael SINATRA                         | Under DE Sa     | 5/30/12   | 19:12 7       |
| CO2  | Duter<br>SO 2 of 7 | A28410825                                                                               | Michael SINATRA                         | Uniter B.       | 5/30/12   | 19:12 1       |
|      | OP 4 of 7          | A28410827                                                                               | Jonny MARTIN                            | JAlle           | 5/30/12   | 19:14         |
| CO4  | 001eV<br>SO 4 of 7 | A28410823                                                                               | Jonny MARTIN                            | July ,          | 5/30/12   | 19:14 7       |
|      |                    |                                                                                         |                                         |                 |           |               |
|      |                    |                                                                                         |                                         |                 |           |               |

# Appendix: L Smart Card Sign Out Sheet from Key Ceremony 6

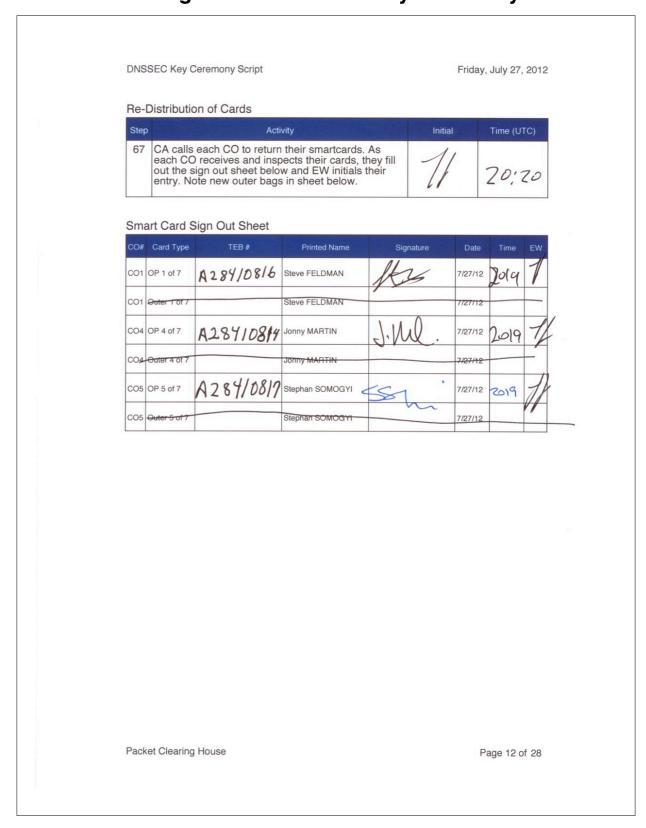

# **Appendix: M**

# **Boot-DVD Checksum from Key Ceremony 1**

**DNSSEC Key Ceremony Script** 

Tuesday, April 26, 2011

#### **Set Up Laptop**

| Step | Activity                                                                                                    | Initial | Time     |
|------|----------------------------------------------------------------------------------------------------|---------|----------|
| 8    | CA places boot-DVD and laptop on key ceremony table; connects laptop power and boots laptop from DVD.                                                                                                    | 1/      | 4:48°CTC |
| 9    | CA logs in as root.                                                                                                    | 7]      | 4:49 PM  |
| 10   | CA opens a terminal window.                                                                                                    | 71      | 4:49 pm  |
| 11   | CA verifies the timezone, date, and time on the laptop and synchronizes it if necessary.                                                                                                    |         |          |
|      | Display the current time and timezone:                                                                                                    |         |          |
|      | If the timezone is not set to UTC: cd /etc/ rm localtime ln -s /usr/share/zoneinfo/UTC localtime                                                                                                    |         |          |
|      | Set time to match the wall clock: date mmddHHMMYYYY                                                                                                    |         |          |
|      | Verify: date                                                                                                    | 11      | 4:50 PM  |
| 12   | CA calculates sha256 checksum of the boot-DVD and reads it aloud, four digits at a time.                                                                                                    | 11      | 5:01PM   |
| 13   | EW records the sixty-four digit boot-DVD checksum                                                                                                    |         |          |
|      | 7084 31FN C330 OFEF                                                                                                    |         |          |
| N    | 1088 ABS6 13A3 8126                                                                                                    |         |          |
|      | 708A 3ACI A784 38A7                                                                                                    |         |          |
|      | BNC9 2A4F SZAI F87C                                                                                                    | 11      | 5:04pm   |
| 14   | CA connects USB hub to laptop.                                                                                                    | 7]      | 4:55 PM  |
| 15   | CA plugs blank flash disk (FD) labeled HSMFD into a free USB slot on the laptop (NOT on expander); waits for O/S to recognize the FD. CA lets participants view contents of HSMFD then closes FD window. | 1)      | 4:55 PM  |

Packet Clearing House

Page 6 of 34